## **Klávesové skratky (D2000/Tvorba grafických prezentaných okien/D2000 GrEditor/Prístup do procesu GrEditor)**

## Klávesové skratky v GrEditore

V procese [D2000 GrEditor](https://doc.ipesoft.com/display/D2DOCV12SK/D2000+GrEditor) je možné použi nasledujúce klávesové skratky. Klávesové skratky umožujú skúsenejším užívateom rýchlejšie ovládanie a navigáciu procesu.

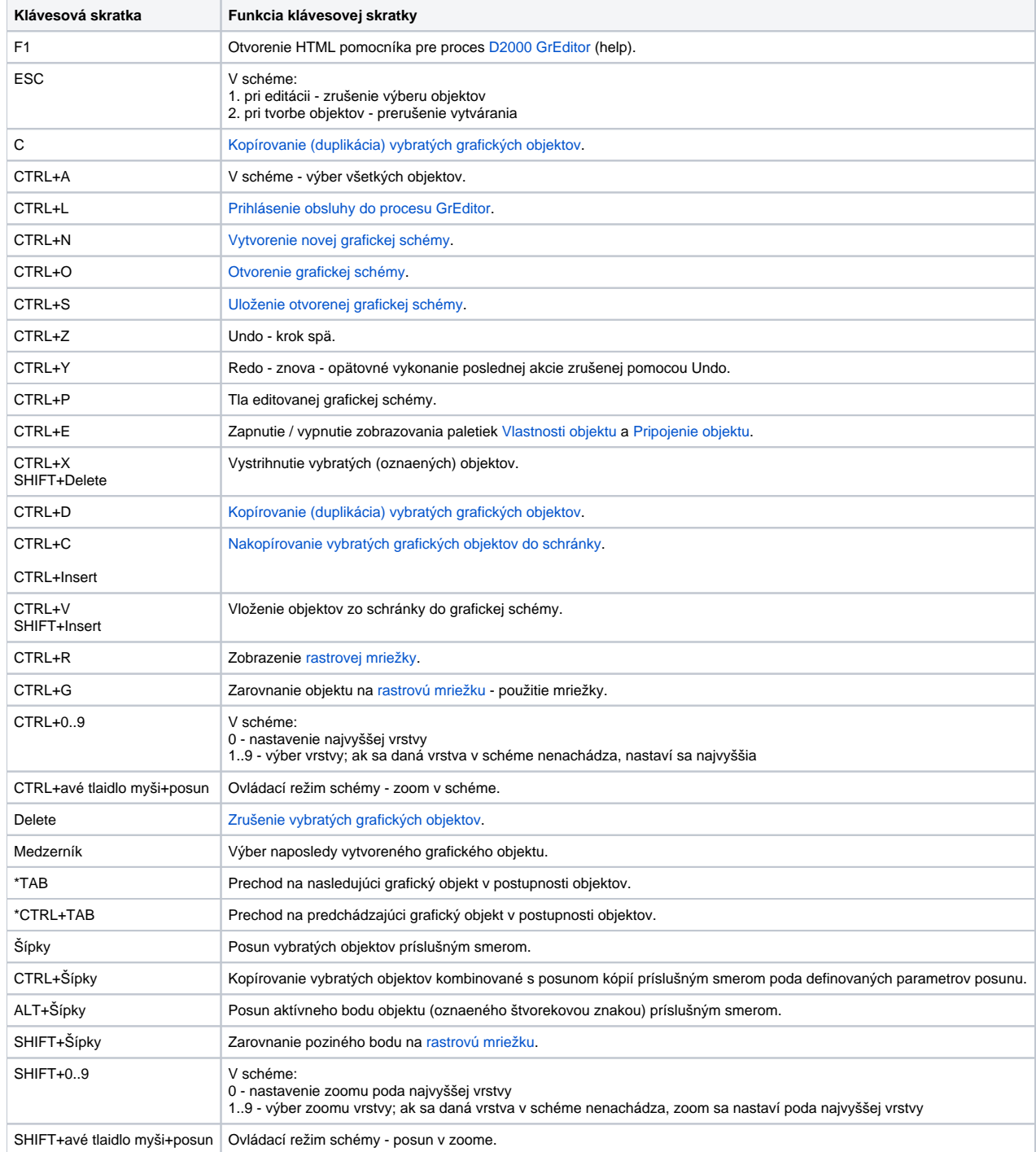

\* Grafické objekty, v poradí v akom sú vytvárané, sa zaraujú do sekvenného zoznamu - postupnosti. Pomocou klávesových skratiek TAB a CTRL+TAB je možné prepína medzi objektmi v tejto postupnosti v oboch smeroch - dopredu i dozadu. Pozícia daného objektu v postupnosti sa mení pri zmenách poradia objektov, t.j. pri presúvaní objektu nad alebo pod ostatné grafické objekty (kapitola [Zmena poradia objektov](https://doc.ipesoft.com/pages/viewpage.action?pageId=17269521)).

**Súvisiace stránky:**

[Prístup do procesu GrEditor](https://doc.ipesoft.com/pages/viewpage.action?pageId=17269636)